University of Southern Queensland Faculty of Health, Engineering & Sciences

## A Really Good Method of Designing Widgets

A dissertation submitted by

A. Person

in fulfilment of the requirements of

#### ENG4112 Research Project

towards the degree of

### Bachelor of (your major, in full)

Submitted: October, 2014

## Abstract

This is where the abstract is placed. It should normally be one page only (two pages at the most), comprising several paragraphs. This is a particularly important part of the dissertation.

This is the second paragraph of the abstract. It is really only filling in time and space in order to make up a second paragraph. Note that  $\text{LAT}_{\text{E}}X$  ignores extra inter-word spaces, and that a paragraph is delimited by one or more blank lines. Take care with the use of quotes – opening quotes like this " are a different pair of characters to closing quotes like this ". Note also the use of single dashes – double dashes – and triple —. Each is comprised of one, two or three "minus" or "dash" signs, with each giving a slightly longer line.

The style file bengdis.sty was adapted by John Leis (email john.leis@usq.edu.au), School of Mechanical & Electrical Engineering, University of Southern Queensland, from utthesis.sty. The latter was written by Dinesh Das, Dept. of Computer Sciences, The University of Texas at Austin. University of Southern Queensland Faculty of Health, Engineering & Sciences

#### ENG4111/2 Research Project

#### Limitations of Use

The Council of the University of Southern Queensland, its Faculty of Health, Engineering & Sciences, and the staff of the University of Southern Queensland, do not accept any responsibility for the truth, accuracy or completeness of material contained within or associated with this dissertation.

Persons using all or any part of this material do so at their own risk, and not at the risk of the Council of the University of Southern Queensland, its Faculty of Health, Engineering & Sciences or the staff of the University of Southern Queensland.

This dissertation reports an educational exercise and has no purpose or validity beyond this exercise. The sole purpose of the course pair entitled "Research Project" is to contribute to the overall education within the student's chosen degree program. This document, the associated hardware, software, drawings, and other material set out in the associated appendices should not be used for any other purpose: if they are so used, it is entirely at the risk of the user.

**Dean** Faculty of Health, Engineering & Sciences

# Acknowledgments

This thesis was typeset using  $IAT_EX 2_{\varepsilon}$ . Your acknowledgements would be placed here. Try not to be excessively dramatic, but do think hard about the help you have received and do not forget non-technical support from your spouse, friends, etc.

Write your own acknowledgement — do no use any of the above text!

A. Person

University of Southern Queensland October 2014

# Contents

| Abstra  | act                          |   |   |   | i   | í |
|---------|------------------------------|---|---|---|-----|---|
| Acknov  | wledgments                   |   |   |   | iii | i |
| List of | Figures                      |   |   |   | vi  | i |
| List of | Tables                       |   |   |   | vii | i |
| Chapte  | er 1 Introduction            |   |   |   | 1   | - |
| 1.1     | Using this Template          |   |   | • | . 2 | 2 |
| 1.2     | A Word on Citing             |   |   | • | . 3 | ; |
|         | 1.2.1 A Subsection           |   |   |   | . 4 | F |
| 1.3     | Overview of the Dissertation | • | • | • | . 4 | F |
| Chapte  | er 2 Design of the Widget    |   |   |   | 5   | • |
| 2.1     | Chapter Overview             |   |   | • | . 5 | , |
| 2.2     | Figure and Table Placement   |   | • |   | . 7 | , |
| 2.3     | Chapter Summary              |   |   |   | . 8 | ; |

| CONTENTS                               | v  |
|----------------------------------------|----|
| Chapter 3 Conclusions and Further Work | 9  |
| 3.1 Achievement of Project Objectives  | 9  |
| 3.2 Further Work                       | 9  |
| References                             | 10 |
| Appendix A Project Specification       | 11 |
| Appendix B Some Supporting Information | 13 |
| B.1 Introduction to this Appendix      | 14 |
| B.2 Another Section in this Appendix   | 14 |
| Appendix C How to Include Source Code  | 15 |
| C.1 The lowertri.m MATLAB Function     | 17 |
| C.2 The BasicWindow.c Windows C Code   | 18 |
| Appendix D How to Include Data Sheets  | 23 |
| Appendix E Project Timeline            | 25 |

# List of Figures

| 2.1 | A figure which shows something. Note that captions for figures are $below$  |   |
|-----|-----------------------------------------------------------------------------|---|
|     | the figure itself, in a smaller font and have a slightly smaller width than |   |
|     | the normal text. The text in the figure should be no smaller than shown     |   |
|     | here. If the figure comes from elsewhere, you should cite it correctly, for |   |
|     | example (not really adapted from (Wikipedia 2010))                          | 6 |
|     |                                                                             |   |

| B.1 | This is a figure. |  |  |  |  |  |  |  | • |  |  |  |  |  |  |  |  |  |  |  |  |  |  |  |  |  |  |  | • | • |  |  | 1 | 4 |
|-----|-------------------|--|--|--|--|--|--|--|---|--|--|--|--|--|--|--|--|--|--|--|--|--|--|--|--|--|--|--|---|---|--|--|---|---|
|-----|-------------------|--|--|--|--|--|--|--|---|--|--|--|--|--|--|--|--|--|--|--|--|--|--|--|--|--|--|--|---|---|--|--|---|---|

# List of Tables

| 2.1 | Summary of some information. Note that captions for tables are $above$     |   |
|-----|----------------------------------------------------------------------------|---|
|     | the table itself, in a smaller font and have a slightly smaller width than |   |
|     | the normal text.                                                           | 6 |

## Chapter 1

## Introduction

You can use pdflatex to process this document, to generate a PDF file directly. If you do this, all graphics included via includegraphics must be either JPEG or PDF format.

You must run LATEX to perform the initial compilation, BiBTEX to incorporate the references (in the .bib file), and run LATEX *twice* more to resolve all the cross-references.

If you don't do this,  $IAT_EX$  will not be able to resolve all the references, and will leave references and citations as a question mark "?". That is, it needs to format the document once, and then do another pass to work out that, say, the section labelled "Design" is on page 3 (or whatever). For more information on the formatting of references, see one of the recommended tutorials.

Don't be concerned about the "overfull hbox" warnings  $T_{EX}$  issues.

The files you need to edit are:bengdis.texThis file. Rename it too whatever you wish.bengdis.bibThe bibliography file. See the "bibliography" command at the end.xxxx.texThe files for each Chapter.

Note that your dissertation uses:

- 1. An 11 point font;
- 2. One-and-a-half line spacing, and

3. Margins as prescribed in the Project Book.

In addition, the graphics files files from whatever mathematical or drawing software packages you use should be in this directory. Use either Encapsulated PostScript (file.eps) if using latex-dvips, or PDF/JPEG if using pdflatex.

The Project Specification is shown in Appendix A.

Do not confuse figure and table references using \ref{} and bibliography citations using \cite{}.

When the final PDF document is produced, be sure to check the page size in Acrobat. It should be A4 size -210mm  $\times 297$ mm.

### 1.1 Using this Template

This template aims to produce a dissertation consistent with USQ Faculty of Health, Engineering & Sciences undergraduate and coursework master's requirements. However, final responsibility for the finished document rests with the candidate. If in doubt, consult your supervisor.

Students should use this style file and template in conjunction with:

- either Section 11 of the ENG4111/2 Project Reference Book "Preparation of Your Project Dissertation – Guidelines and Requirements", or
- the "Dissertation Handbook" (ENG8002),

together with advice from your supervisor(s).

Notes on the preparation of undergraduate dissertations may also be useful; these are available at http://www.usq.edu.au/users/leis/notes/latex/bengdis.html

For further advice on LATEX in general and other links, see http://www.usq.edu.au/ users/leis/notes/latex/

### 1.2 A Word on Citing

Some examples of how you can correctly use citations (referencing a work in the bibliography or list of references) are given in the following paragraph.

Much research has been carried out into computationally efficient basket weaving algorithms (Wikipedia 2010, Frigo & Johnson n.d.). It has been proven that the sky is blue (IEEE 754 Group 2004). Rosenfeld & Kak (1982) described an experiment to measure the temperature of the sun<sup>1</sup>.

Entering URLs and email addresses is a bit tricky, as LATEX may misinterpret the special characters used. For this reason, you have to use the \url environment as shown in the bibliography, e.g. \url{http://www.usq.edu.au/users/leis/}, which when run through LATEX comes out like this: http://www.usq.edu.au/users/leis/. Note that the latter is hyperlinked in the PDF version, and you can click on it to follow the link.

For citing Wikipedia, see http://en.wikipedia.org/wiki/Citing\_Wikipedia

Do not confuse figure and table references using  $ref{}$  and bibliography citations using  $cite{}$ .

If you want to cite a particular page in a reference, use a construct something like ~\cite[page]{bibkey}, where "page" is the page you want to reference, and "bibkey" is the key used in the ".bib" file for that particular reference. When formatted, it will come out something like this (Hsu 1993, 34).

If you need to cite a source as part of a figure or table caption, use the protect command as shown in Section 2.1 on page 6. This is typeset in the source as (for example), "(adapted from~\protect\cite{aref})".

Finally, make sure you use an unbreakable space ~ before citations and references, for example blah blah~\cite{thing} or blah blah~\ref{whatever}. This stops a line-wrap at the end of the line, after the word "Figure" but before the actual figure number, and enhances the readability of the text.

<sup>&</sup>lt;sup>1</sup>He got sunburnt doing this.

#### 1.2.1 A Subsection

This is a sub-section. Try not to use too many small sub-sections, as they can become rather tedious to the reader. Note that IATEX has automatically reduced the font size for the subsection headings as compared to the section headings.

This is a reference to Figure B.1 in Appendix B.

#### 1.3 Overview of the Dissertation

This dissertation is organized as follows:

Chapter 2 describes the basic problem etc etc

Chapter 3 discusses the development of the widget and numerical simulations. Note that the "description" environment used here automatically wraps and formats the paragraph as you see here.

Chapter  $\mathbf{x}$  something about all the other chapters.

Chapter 8 concludes the dissertation and suggests further work in the area of 'z'.

## Chapter 2

# Design of the Widget

### 2.1 Chapter Overview

Insert a section which describes what this chapter is about.

Don't worry about excessive whitespace – as more text is added, it will fill out the document and  $LAT_EX$  will "float" the figures and tables accordingly to fill the available page space.

And here is some mathematics:

$$x(t) = A\sin\omega t \tag{2.1}$$

The label is Equation 2.1. If you want aligned equations, do this:

$$\begin{aligned} x(t) &= A \sin \omega t \\ \frac{dx(t)}{dt} &= A \omega \cos \omega t \end{aligned}$$
(2.2)

The rotation matrix is defined as

$$\begin{pmatrix} x'\\y' \end{pmatrix} = \begin{pmatrix} \cos\theta & -\sin\theta\\ \sin\theta & \cos\theta \end{pmatrix} \begin{pmatrix} x\\y \end{pmatrix}$$
(2.3)

where  $\theta$  is the angle of rotation. Equation 2.3 may be used to determine the new co-ordinates (x', y').

| Something   | 8000                |
|-------------|---------------------|
| size        | 160 samples         |
| rate        | 50 frames           |
| more things | $1,\!2,\!3$         |
| Total       | \$2500              |
| Total Rate  | $1 \times 2 \neq 4$ |

Table 2.1: Summary of some information. Note that captions for tables are *above* the table itself, in a smaller font and have a slightly smaller width than the normal text.

A table of useful results is shown in Table 2.1. Figure 2.1 shows an interesting plot. It is actually on Page 6. The utility epstopdf may be used to convert EPS into PDF format graphics.

Peaks

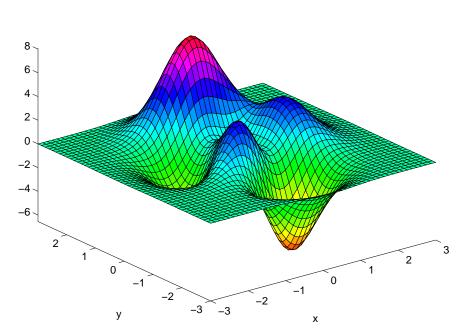

Figure 2.1: A figure which shows something. Note that captions for figures are *below* the figure itself, in a smaller font and have a slightly smaller width than the normal text. The text in the figure should be no smaller than shown here. If the figure comes from elsewhere, you should cite it correctly, for example (not really adapted from (Wikipedia 2010)).

### 2.2 Figure and Table Placement

Tables and figures are called "floats" in LATEX. They are termed floats because LATEX uses and algorithm to move or "float" them around to find the optimal placement. This is confusing at first. The rules guarantee that if a float is referenced in the text, then the float itself appears on or after the page on which the reference occurs. The objective of the placement algorithm is to minimize the amount of whitespace appearing on all pages. This can be adjusted using judicious placement of the **\clearpage** command and/or using the "here" placement specifier in the figure environment. Just use **\begin{figure}[h]** – 'h' meaning "here if possible please". Note that this should be done only *after* the text has been completed, as it is likely the default placement method will be appropriate in most cases.

If *exact* placement is required, the float package may be used by adding the line \usepackage{float} to the document preamble, and specifying the [H] option to the figure placement environment. This is interpreted as "absolutely here".

Note also that the **\label** must come *after* the **\caption** (or section or equation, or whatever the label is to refer to).

## 2.3 Chapter Summary

A summary at the end of each chapter is useful to the reader. The **\clearpage** command above makes it start on a new page by itself, if desired.

## Chapter 3

## **Conclusions and Further Work**

This will always be the last chapter. The  $LAT_EX$  automatic numbering system will number all chapters and appendices for you.

## 3.1 Achievement of Project Objectives

The following objectives have been addressed:

- **Overview of Widget Design Methods** Chapter 2 presented a summary of recent approaches to widget design.
- **Comparison of Computational Efficiency** This aspect was addressed by doing some simulations.

## 3.2 Further Work

There is far too much to be done.

# References

- Frigo, M. & Johnson, S. G. (n.d.), 'FFTW Fastest Fourier Transform in the West', http://www.fftw.org.
- Hsu, H. P. (1993), Analog and Digital Communications, Schaum's Outline Series, McGraw-Hill.
- IEEE 754 Group (2004), 'IEEE 754: Standard for Binary Floating-Point Arithmetic', http://grouper.ieee.org/groups/754/.
- Kak, A. C. & Slaney, M. (1988), Principles of Computerized Tomographic Imaging, IEEE Press. http://www.slaney.org/pct/index.html.
- Rosenfeld, A. & Kak, A. C. (1982), Reconstruction, in 'Digital Picture Processing', 2nd edn, Academic Press.
- Sondhi, M. M., Morgan, D. R. & Hall, J. L. (1995), 'Stereophonic Acoustic Echo Cancellation – An Overview of the Fundamental Problem', *IEEE Signal Processing Letters* 2(8), 148–151.
- Wikipedia (2010), 'Gamma Functions Wikipedia, the free encyclopedia', http://en.wikipedia.org/wiki/Gamma\_function. [Online; accessed July-2010].

# Appendix A

# **Project Specification**

The project specification is *always* Appendix A. It will be inserted on the following page when you collate the final document.

Place your project specification here.

Appendix B

Some Supporting Information

This is a second appendix. It may contain, for example, some raw data, circuit schematics, mechanical drawings or software listings. Note how the **\clearpage** command was used to start on a new page.

### B.1 Introduction to this Appendix

This is often helpful, especially when the information following is not text.

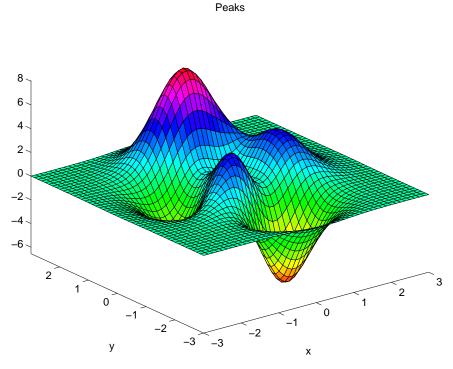

Figure B.1: This is a figure.

## B.2 Another Section in this Appendix

Another appendix sub-section might be used when there are several software listings in the same appendix. Appendix C

# How to Include Source Code

You can use the listings package for formatting source code. It will format according to the syntax rules of the language used (for example, a certain font for comments, strings, and so forth), as well as correctly wrap multi-page listings.

You'll need to have \usepackage{listings} in the bengdis.tex file.

Use a format code similar to the following for importing the source code itself. The example shown is for MATLAB, but many other languages are supported.

## C.1 The lowertri.m MATLAB Function

The function lowertri.m does clever things, and if need be you could put a brief explanation of *what* it does and *how* it does it here.

Listing C.1: A clever MATLAB function.

```
% function [alphat, yt, thetat] = lowertri(xt, d)
% this is a matlab function called lowertri()
%
\% inputs:
          . . .
\% outputs: \ldots
% usage:
      [alphat, yt, thetat] = lowertri(xt, d)
%
%
      where ...
function [alphat, yt, thetat] = lowertri(xt, d)
astr = 'string';
alphat = acos(xt/(2*d));
yt = d*sin(alphat);
thetat = pi - 2*alphat;
```

## C.2 The BasicWindow.c Windows C Code

The function BasicWindow.c is included to show how to include C source code. Again, you might need an explanation of *what* it does and *how* it does it here.

Listing C.2: A basic Windows program.

```
/* BasicWindow.c
 *
 * A basic Windows program
 * To compile with lcc
    lcc -c -Ic: \ lcc \ include -A \ \%1.c
    lcclnk -subsystem windows %1.obj -o %1.exe
 * lcc compiler:
    General: http://www.cs.princeton.edu/software/lcc/
    Windows: http://www.cs.virginia.edu/~lcc-win32/
 *
 * John Leis
 */
//-----
#include <windows.h>
//-----
//---
#include <string.h>
#include <stdio.h>
#include <stdlib.h>
                          _____
//-----
//-----
// buttons
#define IDB_TESTBUTTON
                           200
#define IDB_EXIT
                           210
//-----
//----
char szAppName [] = "BasicWindow";
//-----
```

HWND CreateMainWindow(HINSTANCE hInstance, HINSTANCE hPrevInstance, LPSTR lpszCmdLine, int nWinMode);

//---

//-

```
//----
HWND
         hMainWnd;
HINSTANCE
        hInstSave;
//-----
                _____
//-----
int WINAPI WinMain(HINSTANCE hInstance,
                HINSTANCE hPrevInstance,
                LPSTR lpszCmdLine, int nWinMode)
{
   MSG
            msg;
                        _____
   //-----
   hMainWnd = CreateMainWindow(hInstance, hPrevInstance,
                           lpszCmdLine, nWinMode);
   if(! hMainWnd)
      return 0;
   //---
   //
while( GetMessage(&msg, NULL, 0, 0) )
   {
      TranslateMessage(&msg);
      DispatchMessage(&msg);
   }
   $
//------
   return msg.wParam;
}
     _____
11-
//--
LRESULT CALLBACK WndProc(HWND hwnd, UINT message,
                   WPARAM wParam, LPARAM lParam)
{
   PAINTSTRUCT
                ps;
   HDC
                hdc;
   switch( message )
   {
                             // menu & commands
      case WMCOMMAND:
          switch(LOWORD(wParam))
```

\_\_\_\_\_

```
{
                 //--
                 case IDB_TESTBUTTON:
                     MessageBox(NULL, "this_is_a_test",
                                         "BasicWindow", MB_OK);
                     break:
                 //-----
                 //---
                 case IDB_EXIT:
                     PostMessage(hwnd, WMDESTROY,
                                          (WPARAM) 0, (LPARAM) 0;
                     break;
                 //-
            }
            return 0;
                           // WMCOMMAND handled
        case WM_CREATE:
            return 0;
        case WM_PAINT:
            hdc = BeginPaint(hwnd, \&ps);
            // paint window here
            EndPaint(hwnd, &ps);
            return 0;
        case WM_CLOSE:
            PostMessage(hwnd, WMLDESTROY, (WPARAM)0, (LPARAM)0);
            return 0;
        case WM_DESTROY:
            PostQuitMessage(0);
            return 0;
        default:
            return DefWindowProc(hwnd, message, wParam, lParam);
HWND CreateMainWindow(HINSTANCE hInstance,
                         HINSTANCE hPrevInstance,
```

LPSTR lpszCmdLine, **int** nWinMode)

WNDCLASSEX wndclass; HWND hwnd;

}

} //-

//-

{

//-// main window wndclass.cbSize = sizeof(WNDCLASSEX);  $= 0; //CS_HREDRAW | CS_VREDRAW;$ wndclass.style wndclass.lpfnWndProc = WndProc; wndclass.cbClsExtra = 0;wndclass.cbWndExtra = 0;wndclass.hInstance = hInstance; // no icons wndclass.hIcon = NULL; // desktop icon 32x32// minimize/menu icon 16x16 wndclass.hIconSm = NULL; wndclass.hCursor = LoadCursor(NULL, (LPTSTR)IDCARROW);// window background //wndclass.hbrBackground =(HBRUSH) GetStockObject(LTGRAY\_BRUSH); //  $//wndclass.hbrBackground = (HBRUSH)(COLOR_BACKGROUND + 1);$ wndclass.hbrBackground = GetSysColorBrush(COLOR\_BTNFACE); wndclass.lpszMenuName = NULL; // register menu name wndclass.lpszClassName = szAppName; //-----

```
//---
```

// save main window handle
hMainWnd = hwnd;
hInstSave = hInstance;

 $\mathbf{21}$ 

} //-

```
//----
// exit button
CreateWindowEx(BS_PUSHBUTTON,
                            // window class name
                 "button",
                 "exit",
                 WS_CHILD | WS_VISIBLE | BS_PUSHBUTTON,
                 220, 130, 100, 20,
                 hwnd, (HMENU)IDB_EXIT,
                 hInstSave, (LPVOID)NULL);
//---
//-
CreateWindowEx(BS_PUSHBUTTON,
                Dutton", // window class name
"Test_Button",
WS CHUED :
                 WS_CHILD | WS_VISIBLE | BS_PUSHBUTTON,
                 20, 20, 100, 20,
                 hwnd, (HMENU)IDB_TESTBUTTON,
                 hInstSave, (LPVOID)NULL);
//-
return hwnd;
```

## Appendix D

## How to Include Data Sheets

You can use the **pdfpages** package for including PDF data sheets, specification documents, drawings and the like.

You must use pdflatex if using this package.

You will need to have \usepackage{pdfpages} in the bengdis.tex file. Note that pdfpages requires some other support packages as well: see the documentation on the package itself for information about this.

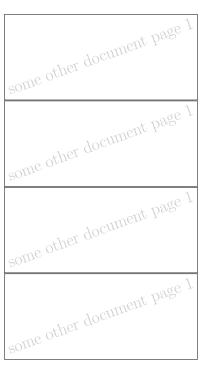

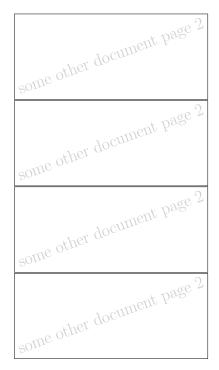

Some Datasheet

# Appendix E

# **Project** Timeline

Use the gant1year.tex to produce a PDF file containing the timeline. You need another style file for that – see instructions given in that file.

**Example Project Timeline** 

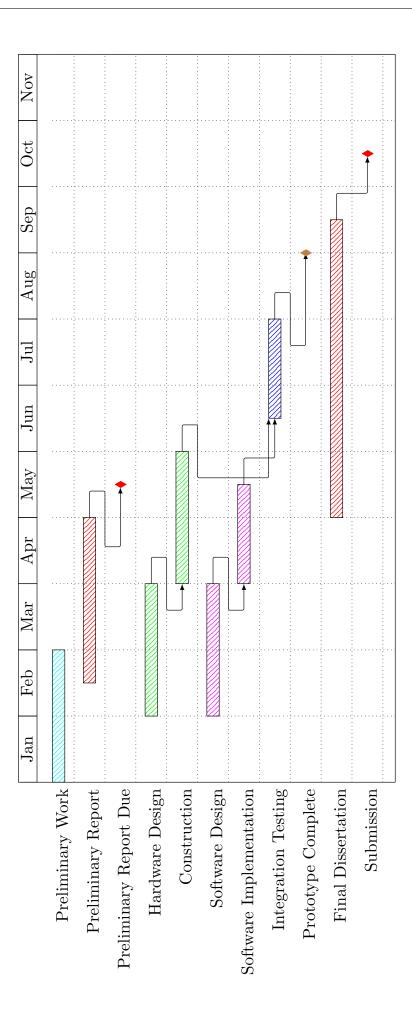